# **[Dodawanie faktur VAT w](https://pomoc.comarch.pl/altum/2023/documentation/dodawanie-faktur-vat-w-walucie-obcej/) [walucie obcej](https://pomoc.comarch.pl/altum/2023/documentation/dodawanie-faktur-vat-w-walucie-obcej/)**

Dodanie faktury VAT w walucie obcej przebiega analogicznie do wprowadzania faktury w walucie systemowej. W tym przypadku należy dodatkowo wskazać odpowiednią walutę oraz jej kurs w sekcji *Waluty* wyświetlanej w panelu bocznym formularza faktury VAT.

Wskazówka

Domyślnie waluta dokumentu ustalana jest na podstawie waluty przypisanej do wybranego kontrahenta.

| <b>Waluty</b>    |   |            |  |
|------------------|---|------------|--|
| NBP średni       |   |            |  |
| Data wystawienia |   | 25.06.2018 |  |
| 1,0000 EUR -     | ۸ | 4,3242 PLN |  |

Sekcja Waluty na fakturze VAT

W przypadku, gdy waluta przypisana dla danego podmiotu jest nieaktywna, na dokumencie zostaje ustalona waluta systemowa. Po zmianie kontrahenta, dane na dokumencie zostają przeliczone według nowej waluty, o czym użytkownik jest informowany poprzez wyświetlenie odpowiedniego komunikatu.

Użytkownik ma możliwość wybrania waluty innej niż waluta przypisana dla wskazanego na dokumencie kontrahenta.

Kurs waluty pobierany jest na podstawie ustawień określonych na definicji danego typu dokumentu (*Konfiguracja → Struktura firmy → Struktura praw → edycja określonej firmy → zakładka Dokumenty*).

Aktualizację kursów walut użytkownik może wykonać z poziomu *Konfiguracja → Waluty.*

Po wskazaniu odpowiedniej waluty obcej, na formularzu dokumentu VAT na zakładce *Ogólne* wyświetlana jest dodatkowa sekcja *Elementy w walucie systemowej*, prezentująca wprowadzone wartości w walucie obcej przeliczone po wskazanym przez użytkownika kursie na odpowiednie kwoty w walucie systemowej.

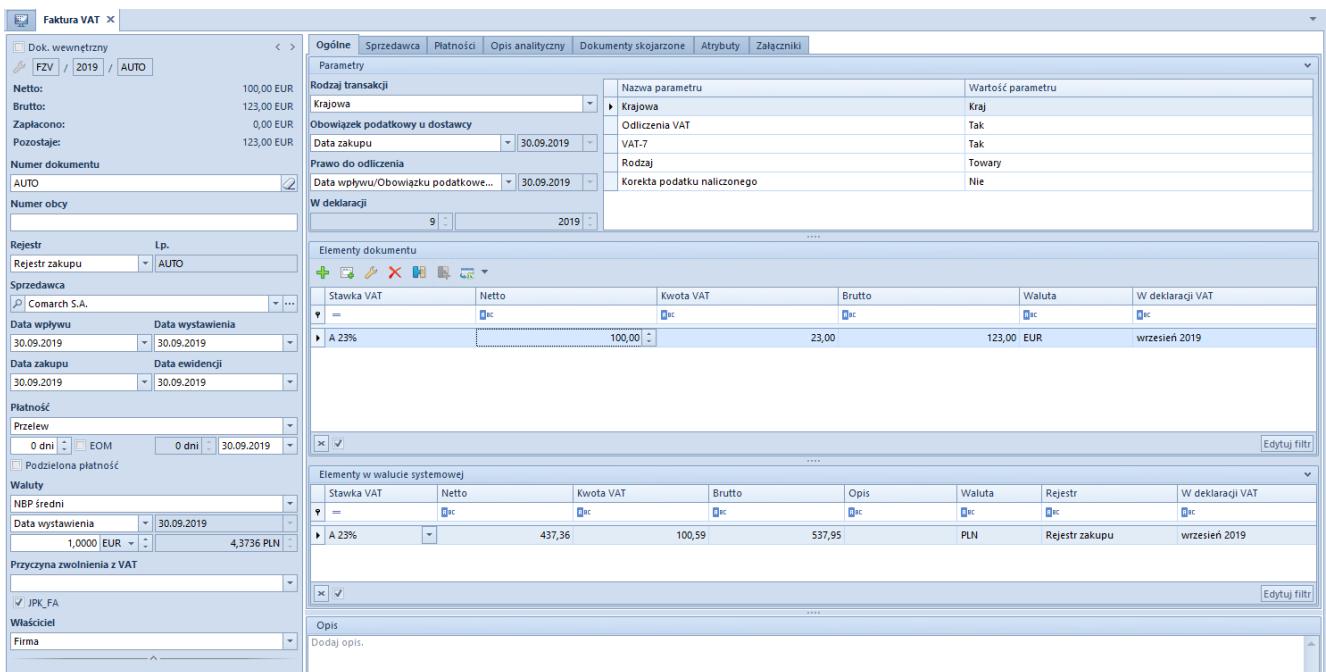

Formularz faktury VAT w walucie obcej

#### **Edycja faktury VAT zakupu w walucie obcej**

Dokumenty: FVZ oraz KFVZ są specyficznymi dokumentami, dla których edycja wartości w danej walucie nie powoduje przeliczenia wartości w walucie innej niż edytowana.

Zasada ta jest podyktowana ideą zachowania elastyczności wyliczeń w obliczu niejednoznacznych regulacji dotyczących sposobu naliczania podatku VAT, na dokumentach w walucie obcej. Usztywnienie przeliczeń mogłoby uniemożliwić zarejestrowanie faktur zakupu z wartościami zgodnymi z dokumentem otrzymanym od dostawcy.

Przykład Dane z otrzymanej od dostawcy faktury:

Waluta EUR, kurs 3,9757

# VAT 23% na wszystkich pozycjach

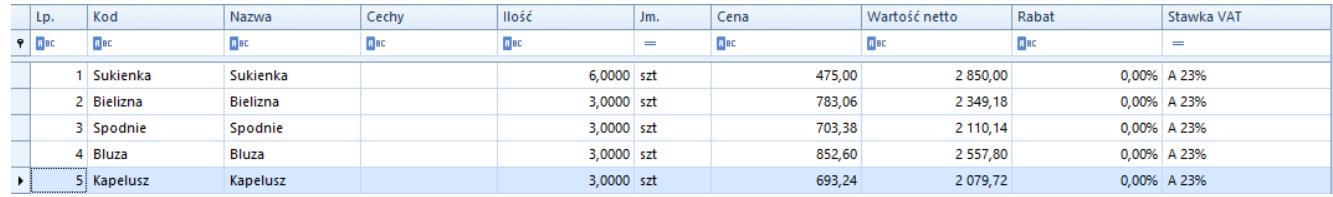

Elementy faktury

#### Łączna kwota faktury to:

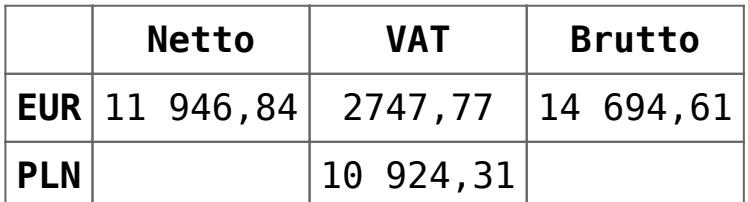

W zależności od metody naliczania podatku VAT na fakturze VAT, kwoty podatku VAT prezentują się następująco:

## Suma VAT pozycji:

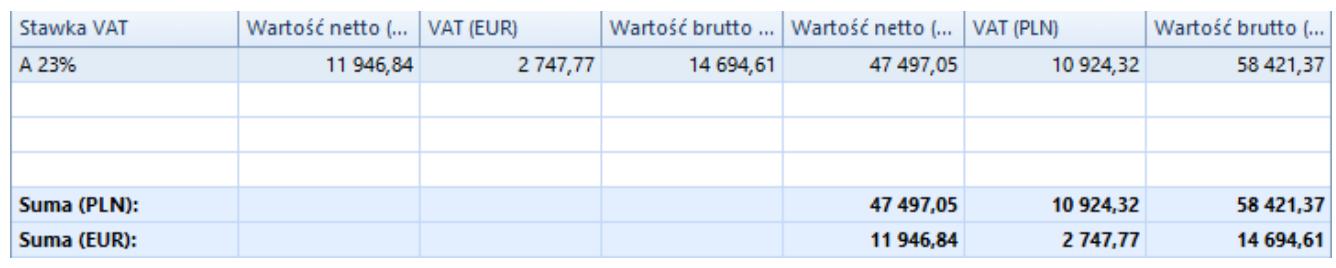

Suma VAT pozycji

# VAT od sumy wartości:

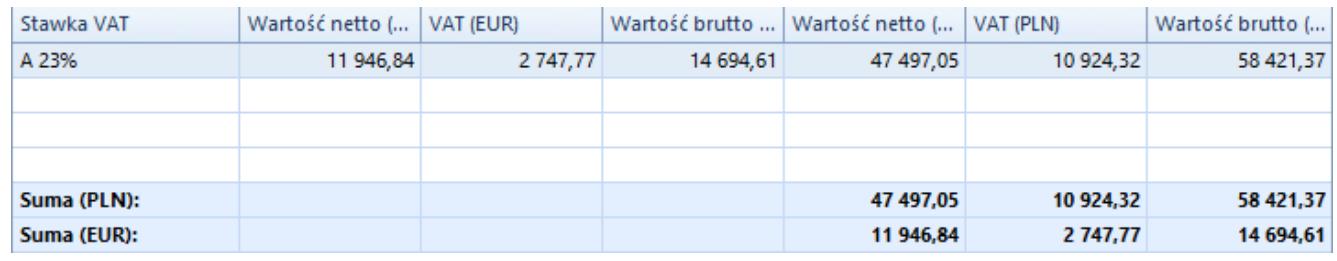

## VAT od sumy wartości

Aby doprowadzić do zgodności zarejestrowanego dokumentu z otrzymanym od Dostawcy, Użytkownik może dokonać edycji:

Dla EUR: wartości zgodne, edycja zbędna

Dla PLN: zmiana kwoty VAT na 10924,31. W wyniku zmiany system przeliczy tylko wartość brutto. Jeżeli to konieczne operator może sam zmienić kwotę netto.

Zmiana wartości na fakturze VAT w walucie obcej nie powoduje żadnych przeliczeń na wartościach w walucie innej, niż edytowana, czyli zmiana wartości w EUR, nie wpływa na wartość w PLN. Podczas dokonywania takie zmiany system wyświetla stosowną informację, jednak pojawia się ona tylko przy 1-wszej próbie zmiany wartości na dokumencie. Wprowadzanie kolejnych zmian, nie będzie powodowało pojawienia się powyższej informacji. Pojawi się ona ponownie dopiero przy ponownym podniesieniu formatki dokumentu i ponownej zmianie wartości. Informacja związana jest tylko z dokumentami FVZ, KFVZ z walutą nagłówka inną niż systemowa.

Przykład

Użytkownik podnosi do edycji FVZ w EUR, edytuje wartość w kolumnie *VAT EUR* na zakładce *Ogólne* – pojawia się odpowiednia informacja. Użytkownik przechodzi i zmienia wartość w kolumnie *Brutto EUR* – informacja nie pojawia się. Użytkownik zapisuje FVZ, podnosi formatkę jeszcze raz, edytuje kwotę *VAT PLN* na zakładce *Waluta* – informacja pojawia się.